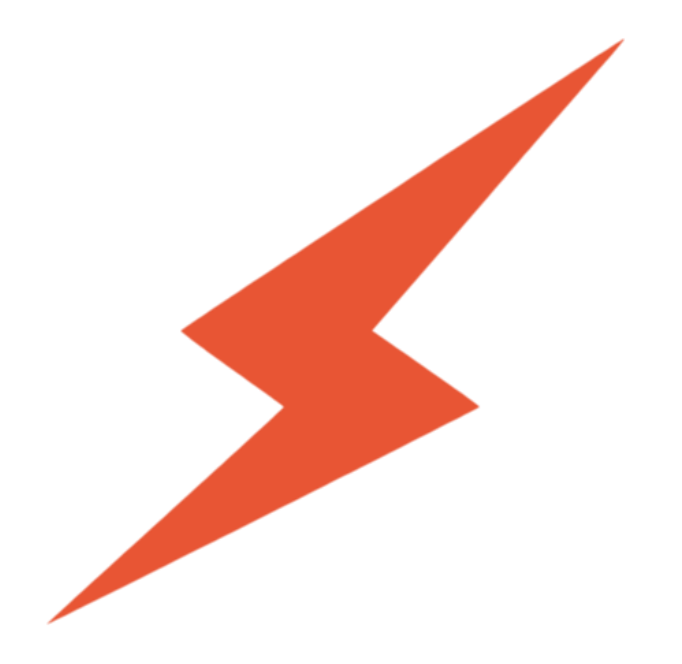

# **Tensil.ai**

#### **Technology Overview**

**NIME Workshop - 2022/06/28**

#### **"One-click" accelerators**

What if you could just run this to get a custom ML accelerator specialized to your needs?

\$ tensil rtl --arch <my\_architecture>

What if compiling your ML model for that accelerator target was as easy as running this?

\$ tensil compile --arch <my\_architecture> --model <my\_model>

## **What is Tensil?**

Tensil is a set of **free** and **open source** tools for running machine learning models on custom accelerator architectures. It includes:

- RTL generator
- ML model compiler
- Drivers

It enables you to create a custom accelerator, compile an ML model targeted at it, and then deploy and run that compiled model.

## **From prototype to production**

The primary goal of Tensil is to allow anyone to run their applications on domain-specific accelerators.

- Tensil makes it easy to get started with an accelerator for prototyping and early products
- To scale up to mature production, we crank up the optimizations and the user gets a drop-in replacement (paid service)

## **Why should you use Tensil (as of June 2022)?**

- you have a convolutional neural network based ML workload
- you need to run it at the edge (i.e. not in a data-center)
- you want to avoid changing your model

#### **Current limitations**

- doesn't support recurrent neural networks
- driver support for FPGAs only

Help us plan our roadmap!

#### **How to install**

To install from Docker, run:

\$ docker pull tensilai/tensil:latest \$ docker run -v \$(pwd):/work -w /work -it tensilai/tensil:latest bash

You will be dropped into a shell inside the Tensil container. Run

\$ tensil compile --help

to verify that it is working correctly.

#### **Generate an accelerator (RTL blob)**

\$ tensil rtl -a <tarch\_file> -d <axi\_port\_width>

You should see some output like this:

```
$ tensil rtl -a /demo/arch/ultra96v2.tarch -d 128
Elaborating design...
Done elaborating.
-------------------------------------------------------
ARTIFACTS
-------------------------------------------------------
Verilog bram_dp_256x4096: /work/bram_dp_256x4096.v
Verilog bram_dp_256x20480: /work/bram_dp_256x20480.v
Verilog top_ultra96v2: /work/top_ultra96v2.v
Driver parameters C header: /work/architecture_params.h
-------------------------------------------------------
```
#### **Integrate RTL block**

- 1. Instantiate Tensil IP
- 2. Connect AXI interfaces
	- a. One AXI-S slave receives instructions from host
	- b. Two AXI masters for host memory access
- 3. Generate bitstream

## **Compile an ML model**

\$ tensil compile -a <tarch\_file> -m <onnx\_file> -o output\_node -s true

#### You should see some output like this:

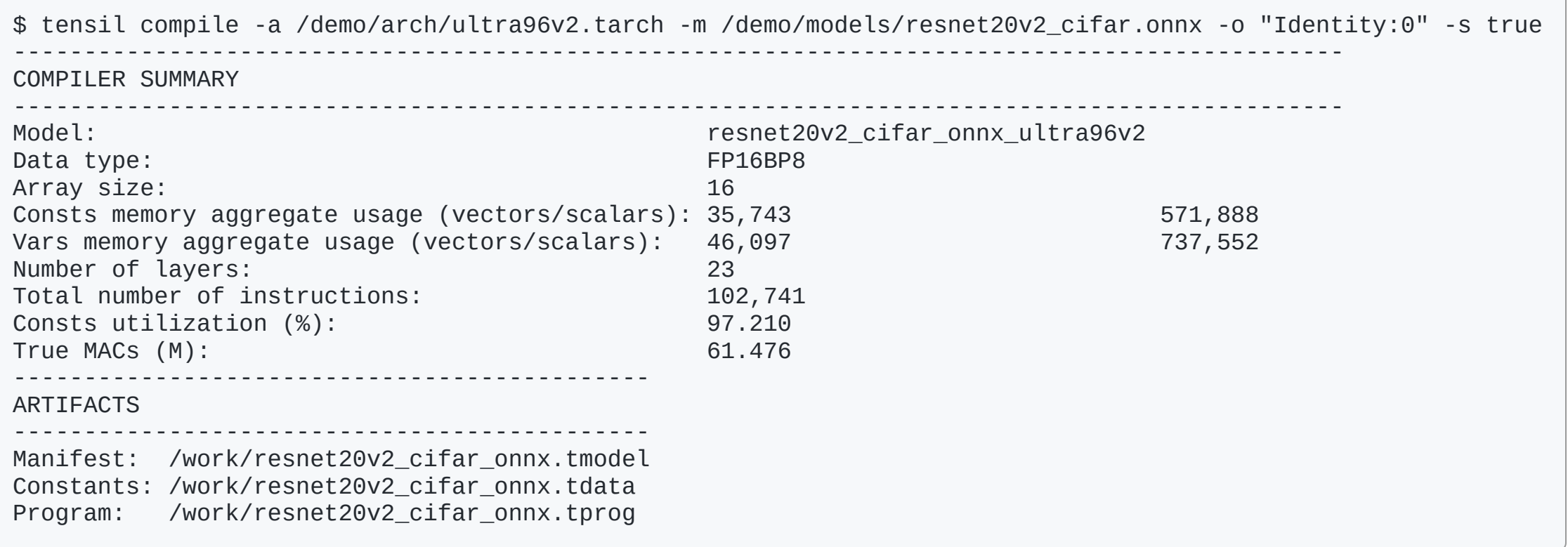

# **Run the compiled model (PYNQ example)**

Get the Tensil PYNQ driver, then import it and run!

```
from pynq import Overlay
from tcu_pynq.driver import Driver
from tcu_pynq.architecture import ultra96
```

```
bitstream = '/home/xilinx/ultra96-tcu.bit'
overlay = Overlay(bitstream)
tcu = Driver(ultra96, overlay.axi_dma_0)
```

```
resnet = '/home/xilinx/resnet20v2_cifar_onnx_ultra96v2.tmodel'
tcu.load_model(resnet)
```

```
img = ...output = tcu.run({'x:0': img})
```
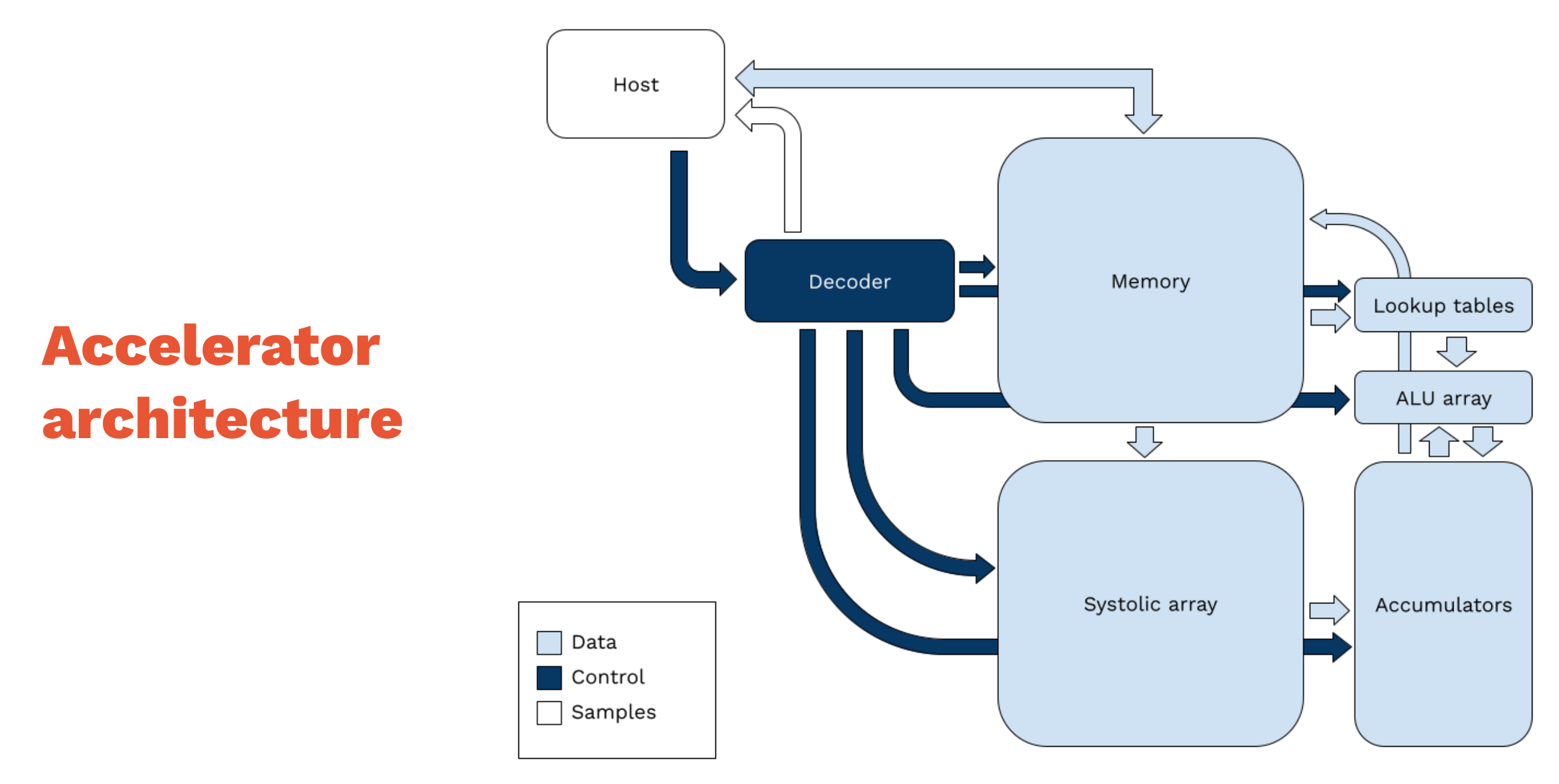

#### **Instruction set**

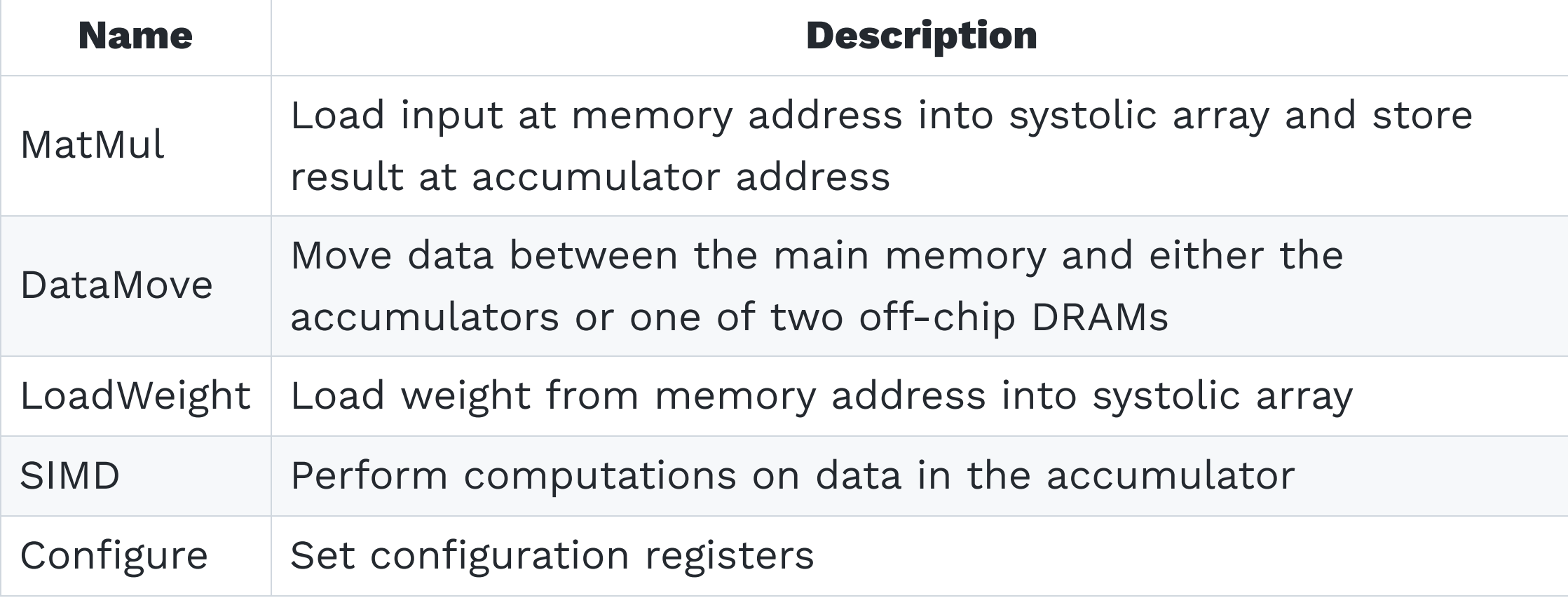

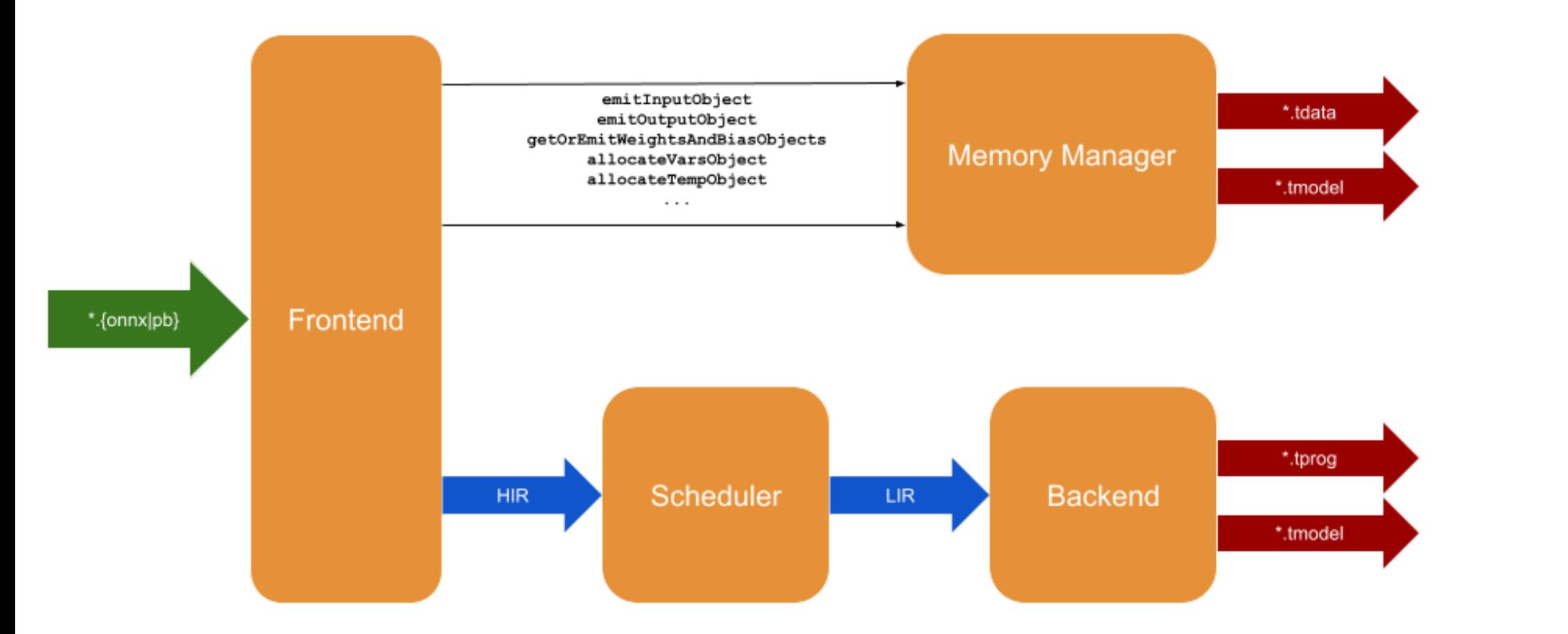

# **Compiler structure**

#### **Benchmarks**

#### **ResNet-20v2 trained for CIFAR**

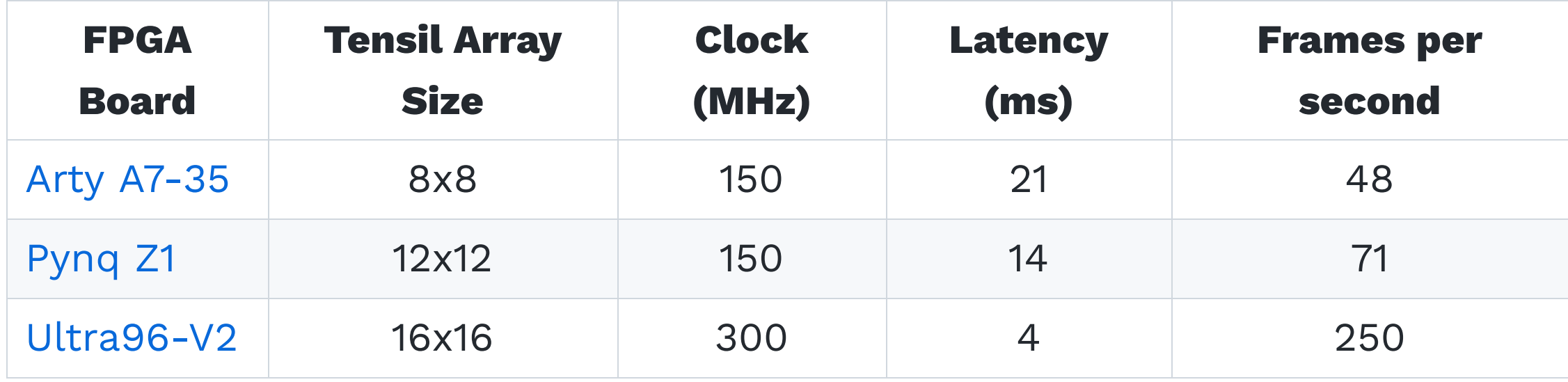

#### **Learn more**

**Website:** [www.tensil.ai](http://www.tensil.ai/)

**Email:** [contact@tensil.ai](mailto:contact@tensil.ai)

**Github:** [github.com/tensil-ai](http://github.com/tensil-ai)

**Discord:** [discord.gg/TSw34H3PXr](http://discord.gg/TSw34H3PXr)

Thank you!